Ефективно търсене на информация

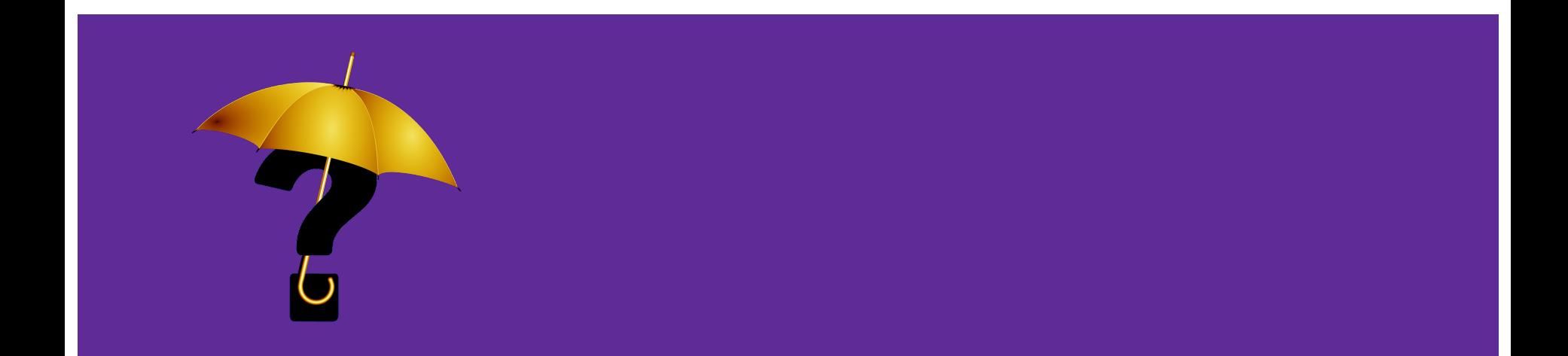

# **1. Търсене на папки и файлове**

**a) Търсене от лентата на задачите** (функцията Search). Въвежда се името на даден документ (или ключова дума от него), в полето за търсене.

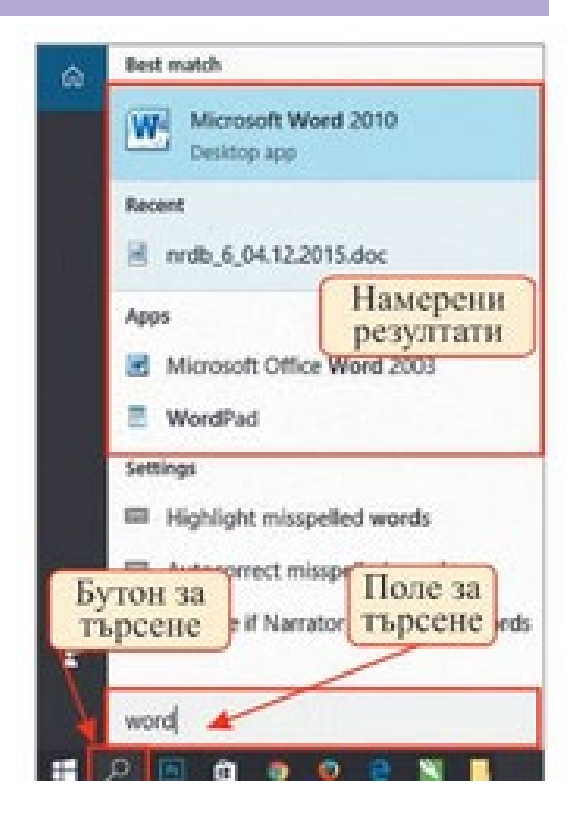

## **б) Търсене във файловия мениджър.**

Отваряте файловия мениджър (**File Explorer**) от лентата на задачите или **менюто Start**, след което избирате местоположение от левия прозорец за търсене или преглеждане. $01 + 1$ bulquria - Search Rd n Search Tools

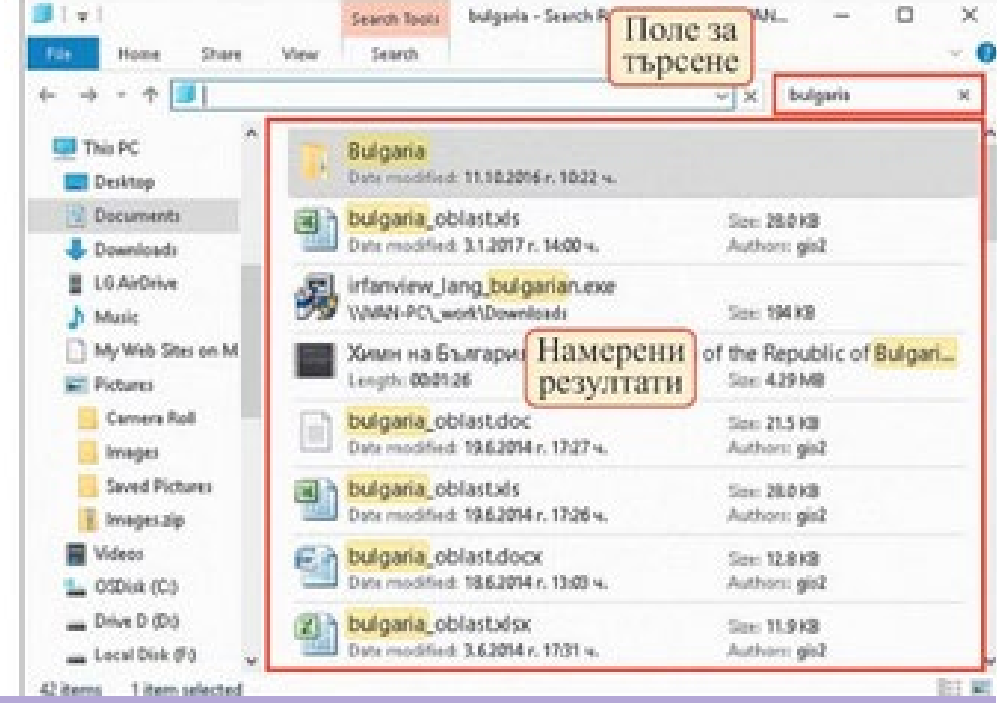

# **2. Критерии за търсене**

#### **а) основните критерии:**

- Име на файл
- Тип на файл
- Дата и час на създаване и последна модификация

### **б) глобалните знаци**

- Знакът "?" замества само един символ, точно в същата позиция в която е записан (**Пример**: Book?.docx)
- Знакът "\*" замества произволна група от символи (**Пример**: \*.jpg или bulgaria\*.\*)

# **<https://learningapps.org/watch?v=pv8d8jsvk18>**

# **3. Търсене на информация в Интернет**

Намирането на информация в интернет се извършва от **търсещи машини** търсачки (search engines), указатели (directories), каталози, енциклопедии, виртуални библиоеки.

**Най популярните търсещи машини са:** "Google", "Bing", "Yahoo", "Baidu" (в Китай и Япония), "Yandex" (в Русия).

# **а) търсещи машини**

#### **Какво представляват търсещите машини?**

- Това са специални програми, които събират информация от всички достъпни страници в интернет, обработват я и я съхраняват в огромни бази от данни.
- Когато потребителят иска да намери нещо в тях, той трябва да зададе ключова дума, фраза или комбинация от думи в полето за търсене - **това се нарича заявка за търсене.** Търсещата машина я сравнява с информацията в базата данни и връща като резултат списък със страници. Когато се търси само по една дума, обикновено резултатът е списък от стотици адреси. Колкото повече ограничения се задават в заявката, толкова резултатът ще е по-качествен.

#### **!!! Не всички т ърсачки дават еднакъв резулт ат от <sup>т</sup> ърсенет о.**

# **б) метатърсачки**

Съществуват и така наречените "**Мета търсачки**", това са програми, предоставящи възможност за търсене едновременно чрез няколко от популярните търсачки.

# **4. Критерии за филтриране на информация**

### **а) Кавички**

Заграждайте с кавички думите, които вървят заедно. Ако напишете "Иван Петров", ще получите резултати, съдържащи името Иван Петров. Ако напишете Иван Петров, ще получите всеки с име Иван и всеки с име Петров, които могат да се намерят в интернет.

### **б) Изваждане**

Тире, поставено пред някоя дума, изолира всички сайтове, които я съдържат. Ако търсите информация за Левски като историческа личност, е добре да напишете "Левски - футбол".

### **в) Или-или**

Думата "или" (на английски OR и задължително е главни букви) пести време. Ако потърсите "почивка Варна OR Несебър", резултатите от двете дестилации няма да се смесят.

### **г) Търсене на връзки.**

Търсите даден линк? Просто добавете "inanchor:". Командата е полезна при търсене на имейл адреси, които често се изписват под името на човека за връзка

### **д) Намиране в текста.**

Командата "intext:" е обратното на "intitle:". С нея прескачате заглавията и търсите само в текста на страниците.

## **е) Речник.**

Ако търсите дефиниция за непознат термин, напишете "define:" и след това непознатата дума и търсачката ще претърси целия интернет и ще извади няколко обяснения за това, което сте въвели.